## **Process to comply with the Secretary's Order for Skilled Nursing Facility data reporting**

The **First Time** you submit data:

- 1. To start, click this link[: https://arcg.is/1jranv0](https://arcg.is/1jranv0)
- 2. Log in using the facility username in the attached spreadsheet
	- a. The default password is Password#1234
	- b. You will be required to create a new password at this time make sure that all relevant staff within your facility are aware of this password for daily reporting
- 3. Enter all of your facility information and click "Submit"

## For **All Subsequent Data Submissions:**

- 1. Click this link:<https://arcg.is/1mn8r0>
- 2. Sign in with the username and password set up during the first data submission
- 3. Click on the Green "Data" button in the upper right hand corner<br>  $\frac{1}{2}$  Sites  $\frac{1}{2}$  COVID-19 Response  $\frac{1}{2}$  Important SharePoi...

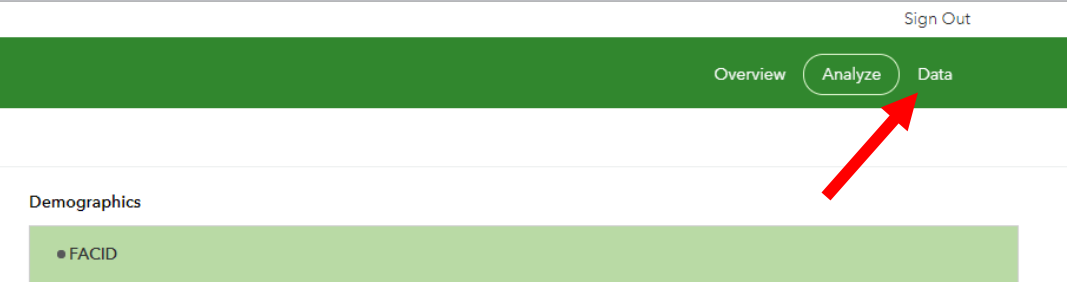

4. Click on the row in the data field for your facility name/NHSN/CCN data – the line should turn blue and a window will open up on the right side of the screen.

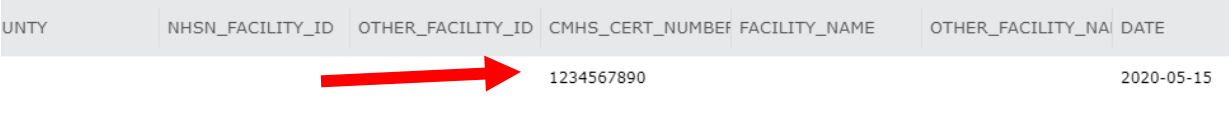

5. Click the Pencil icon in the box that appears

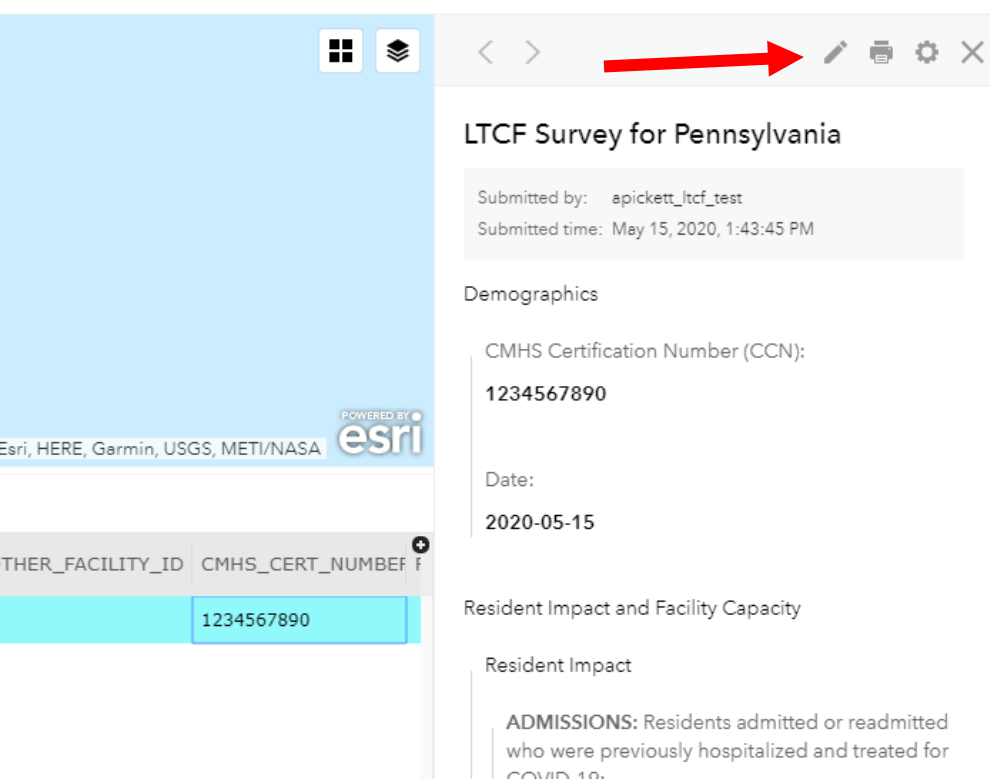

 $1/1$ 

6. Update any relevant records, then click the Submit button at the bottom

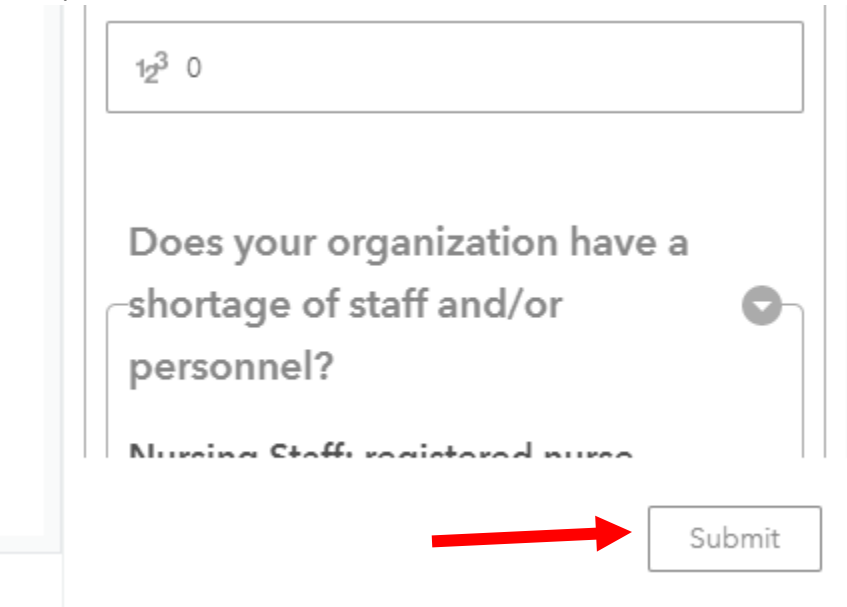